## **Samsung LFD - How to update FW (v2)**

- 1. Download the latest firmware
- 2. Unzip the file and copy the image folder onto the root of the USB stick, Example: (USB Drive): image

(USB stick can be in NTFS or FAT32 format)  $\Box$  $W = 1$ Compressed Folder Tools T-KTMLAKUC\_USB Home Share View Extract  $\wedge$   $\Omega$ **The Features HowTo The Features HowTo The Leaflet HEB**  $\mathbb{Z}_{\text{BB}}^1$ חלקים | Leaflet HEB | מלקים | 20180425 Extract  $\blacksquare$  WORD  $\mathbf{LFD}$ **D** Online Feature  $\overline{\triangledown}$ **Extract To**  $\mathbf{A}$ Type Name Compressed size  $\mathbf{\hat{x}}$  Favorites **In** Downloads **T** image File folder **₩** Dropbox Recent places Creative Cloud Files Desktop **ILL** This PC **Desktop Documents Downloads Music**  $v < 1$ EE 1 item

- 3. Plug the USB into the LFD
- 4. On LFD, Select another input, such as DVI or HDMI
- 5. Go to Support > Software Update > *Update Now*, wait until LFD finish, LFD should turn ON.

## **Check FW version:**

In USB stick, open *info.txt* and see the ver.

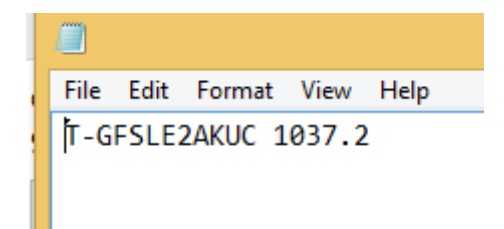

On LFD, Support > Software Update > Contact Samsung.

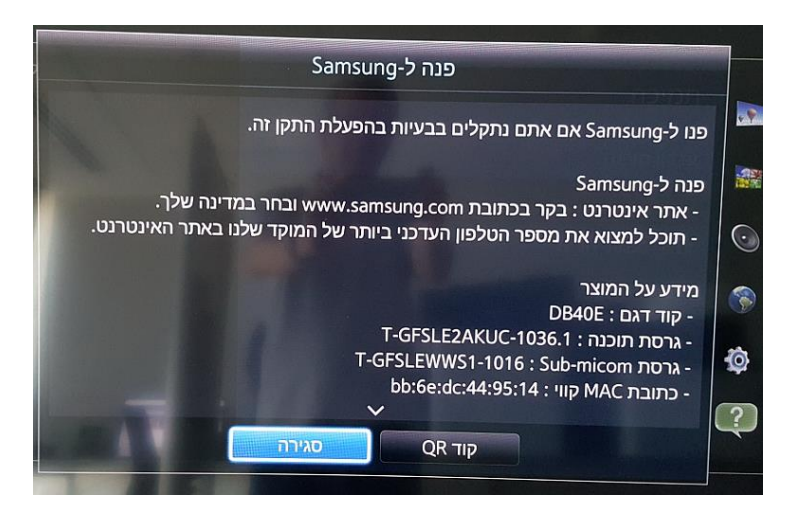